## CICE 模拟在线考试常见问题详解

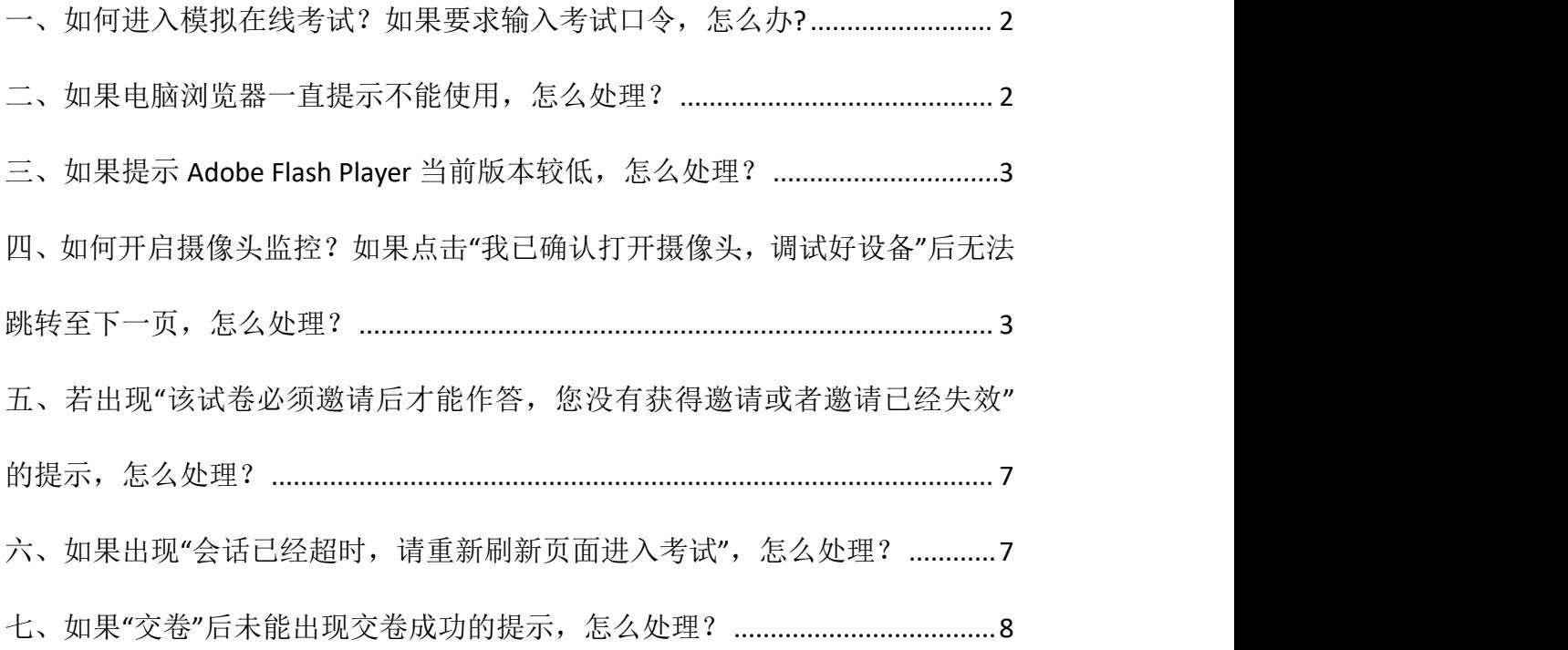

#### <span id="page-1-0"></span>一、如何进入模拟在线考试?如果要求输入考试口令,怎么办**?**

复制粘贴考试链接至 360 浏览器极速版或 QQ 浏览器地址栏,确认打开摄像

头,调试好设备。

**de保险CICE** 

您好,欢迎参加《CICE-模拟在线考试》

说明:

答题环境测试。

- 1、本在线考试启用了摄像头监考模式,考试过程全程监控,请遵守考生守则,诚信答题;
- 2、考试过程中不允许切出考试页面进行无关操作,离开考试页面超过5次即视为违规,系统将强制交卷;
- 3、如果交卷时遇系统繁忙,无法提交时,不用着急,考试结束系统会自动为考生交卷;
- 4、请仔细阅读此页面下方的"注意事项";
- 5、本次模拟考试内容与正式考试内容无关,仅用于帮助考生熟悉考试流程。

#### 注意事项:

- 答题过程中系统自动计时、自动保存答案,到时自动交卷;开始考试后请在计时时间内完成作答
- · 答题前请关闭其他浏览器窗口,关闭可能弹窗的应用如QQ、屏保等,答题中不要切换到考试窗口之外的区域
- 该试卷设置了拍照、远程监考或包含视频题目,需要您开启摄像头,并在整个答题过程中不要关闭或遮挡摄像头
- 关闭摄像头将无法参加考试,请在浏览器设置中打开。遮挡摄像头将使您的报告数据不完整。影响您最终的成绩,您的每一步操作行为都将记录 在考试报告中,请认真作答
- 如果答题过程中因电源、网络故障等造成中断,请退出并在几分钟之内再次按照相同的步骤进入考试,从中断处继续答题
- · Sogou、360浏览器请用极速模式,如果出现异常无法答题请换一种浏览器

#### 我知道了

<span id="page-1-1"></span>二、如果电脑浏览器一直提示不能使用,怎么处理?

(一)如果您使用的是 Windows 操作系统电脑,下载安装 QQ 浏览器或 360 浏

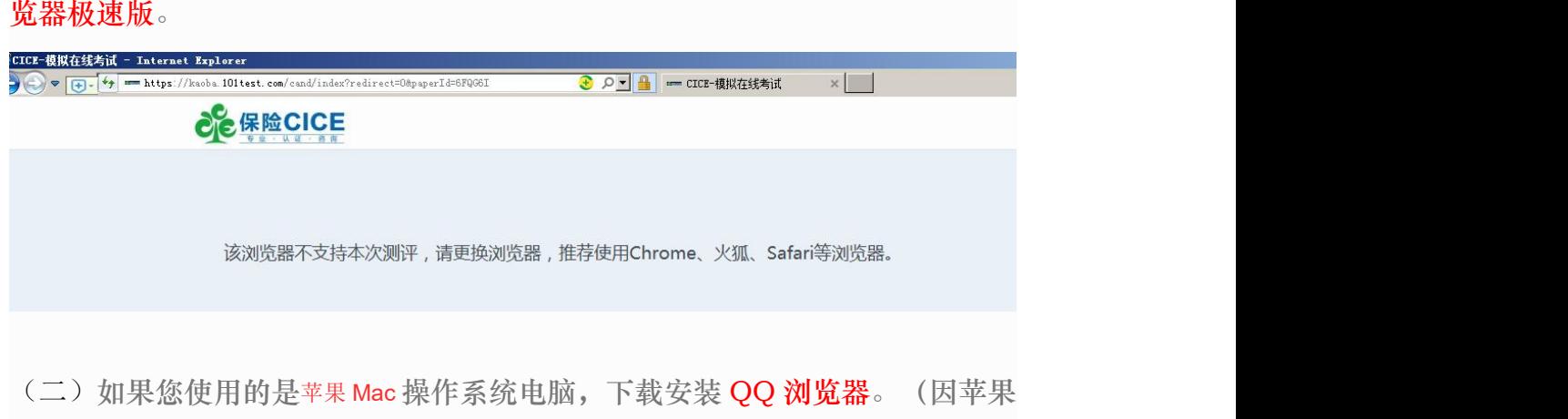

电脑考试过程中因系统兼容性容易闪退,建议更换 Windows 操作系统电脑)

### <span id="page-2-0"></span>三、如果提示 **Adobe Flash Player** 当前版本较低,怎么处理?

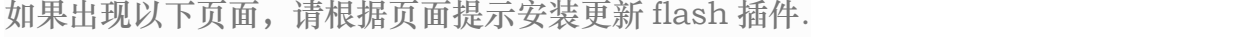

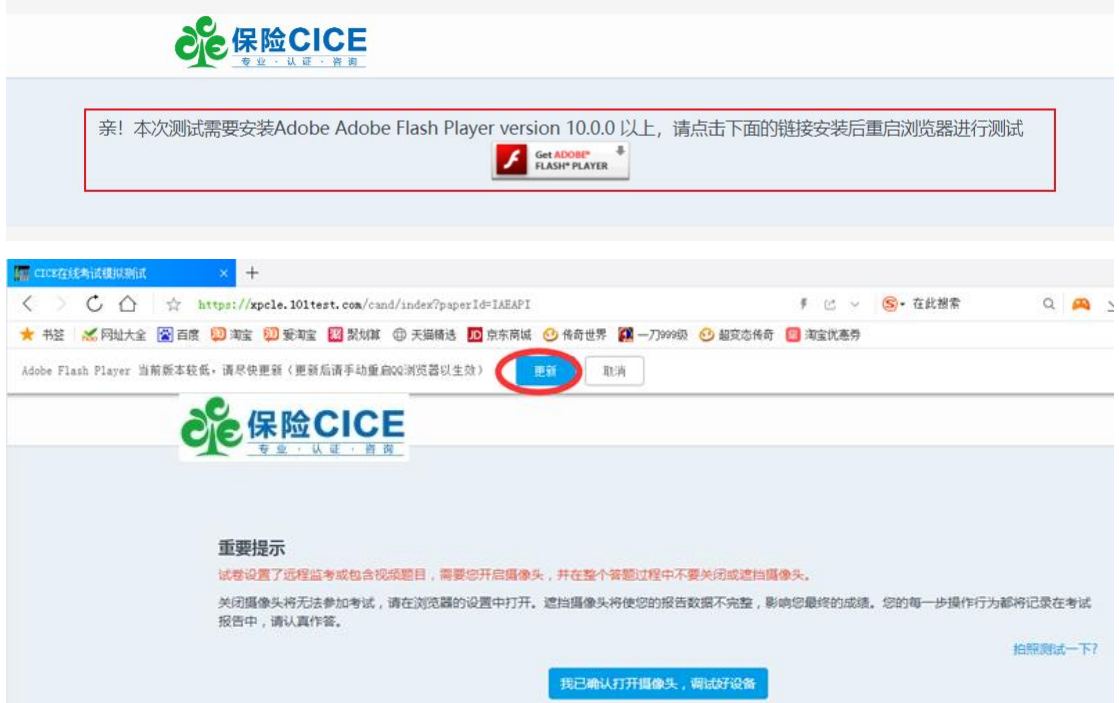

# <span id="page-2-1"></span>四、如何开启摄像头监控?如果点击"我已确认打开摄像头,调试好 设备"后无法跳转至下一页,怎么处理?

考试须使用摄像头进行实时监控,请点击【允许】,若不小心点击了【禁止】, 请卸载该浏览器并重新安装。如果出现安全程序(金山毒霸等)提示"摄像头开 启",请选择"允许开启",或直接关闭杀毒软件和防火墙。

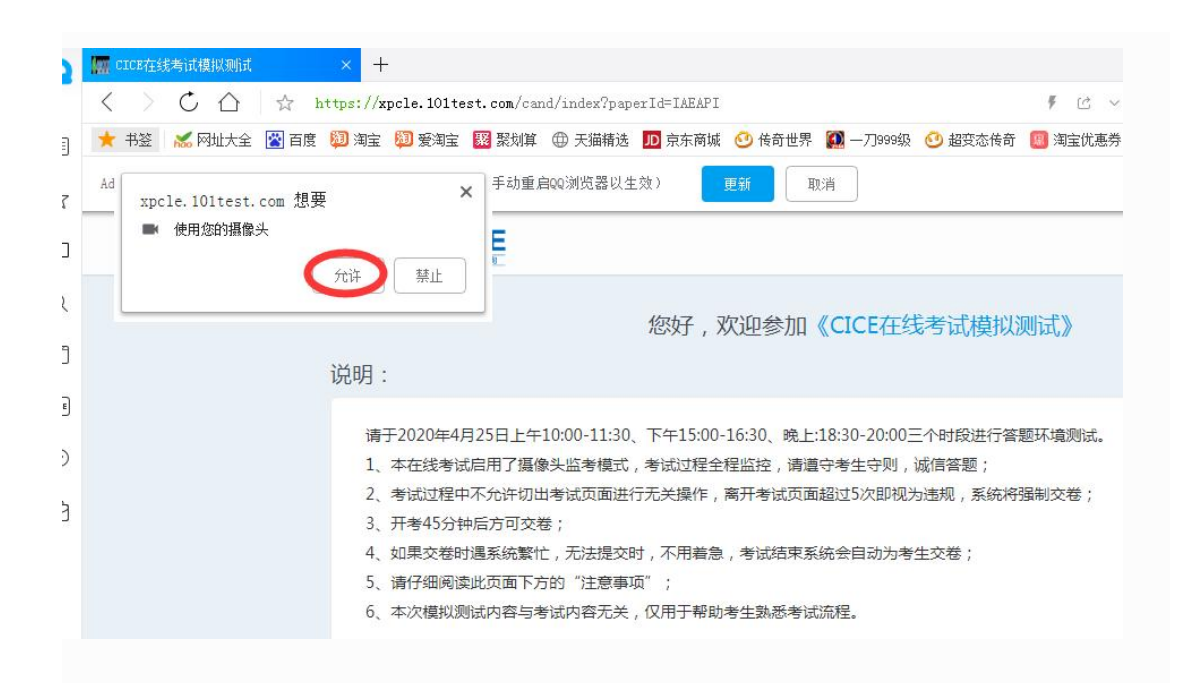

(一)如果 QQ 浏览器重装后还是出现下图情况,请按照以下图例操作: 1.请点击"设置";2.搜索"摄像头",点击"内容设置";3.点击"管理例外情况";4. 删除已禁止的考试网站地址,完成。重新刷新考试页面,再次"允许"打开摄像头。

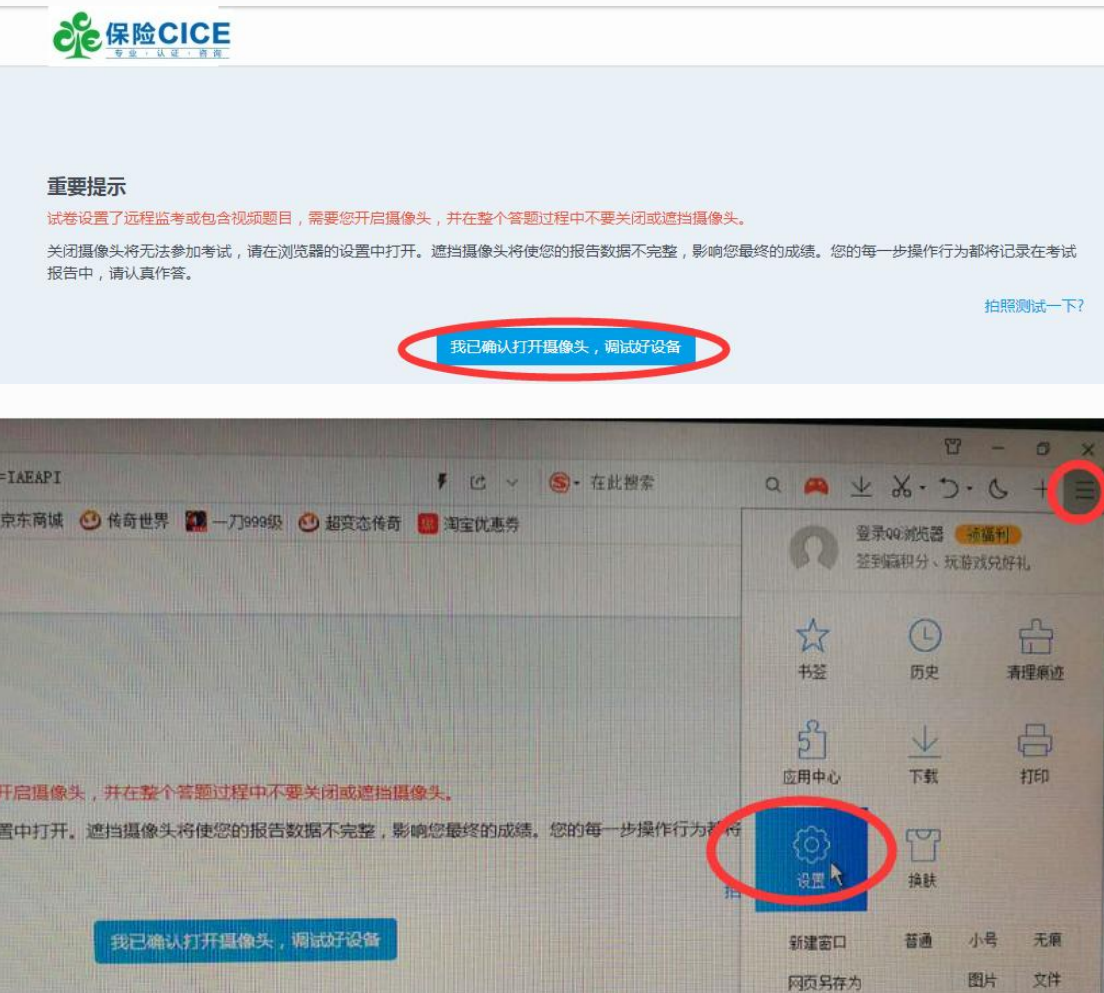

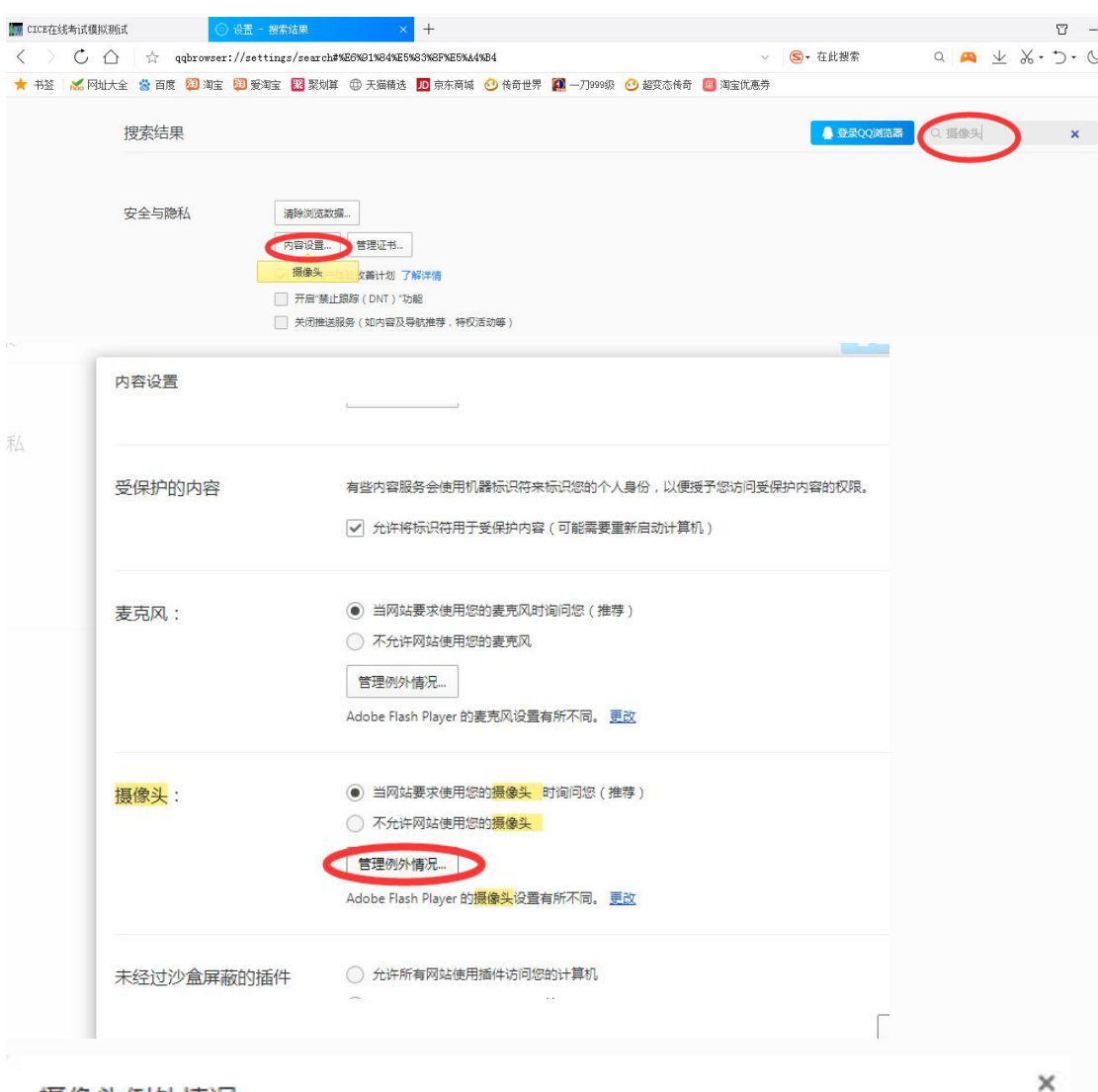

#### 摄像头例外情况

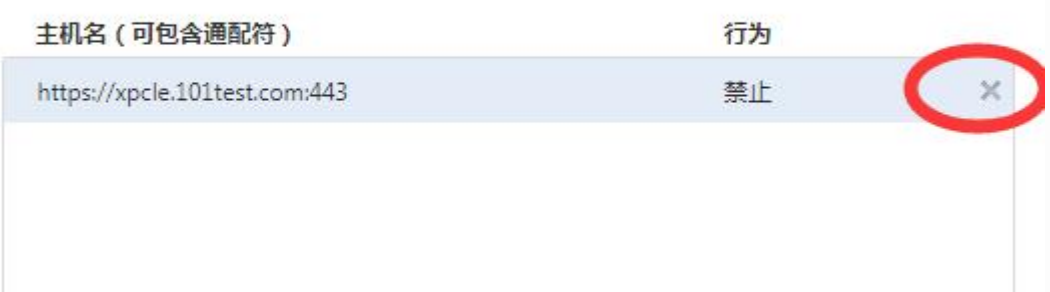

(二)如果 360 浏览器极速版重装后还是出现下图情况,请按照以下图例操作:

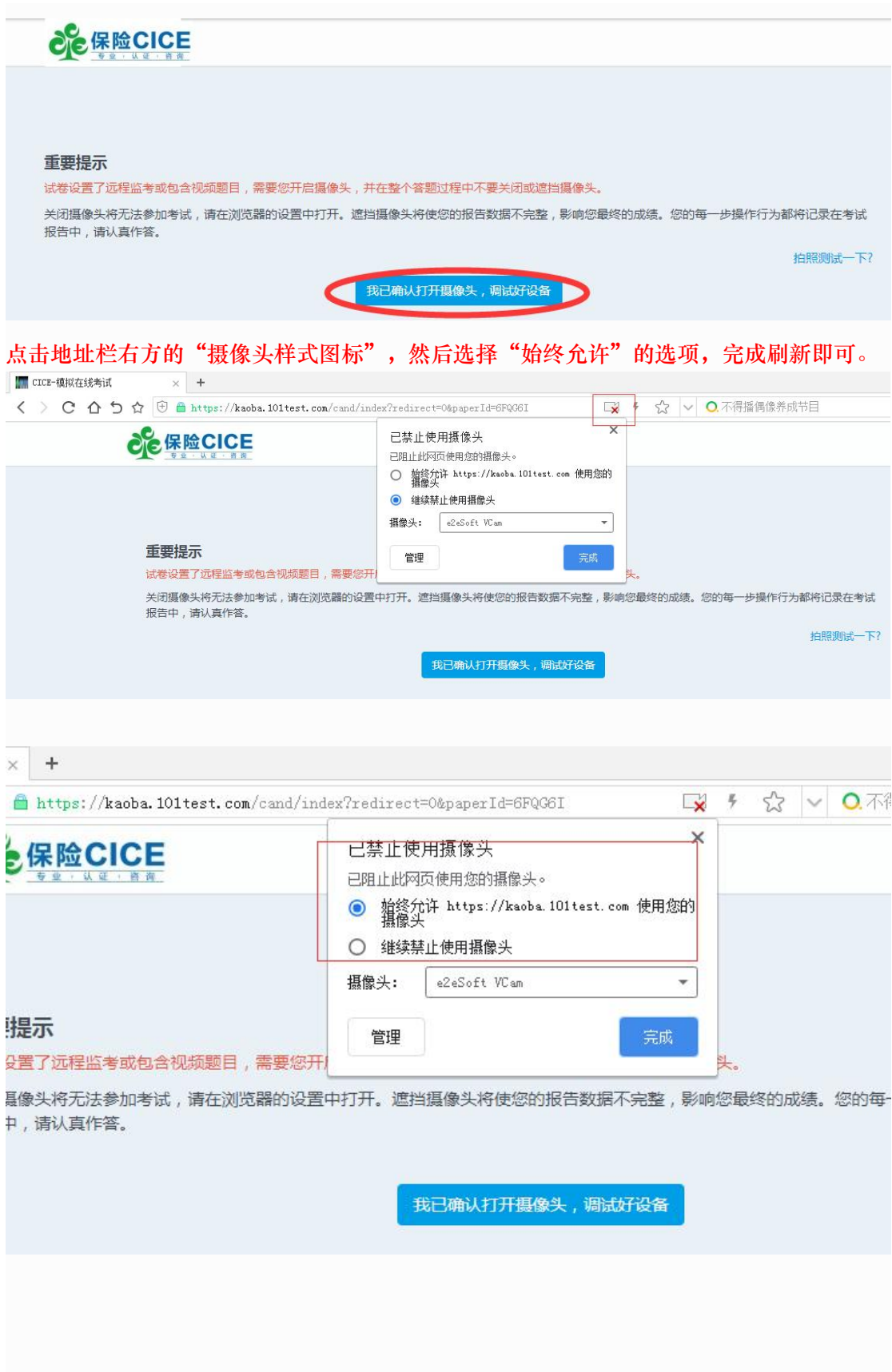

## <span id="page-6-0"></span>五、若出现"该试卷必须邀请后才能作答,您没有获得邀请或者邀请 已经失效"的提示,怎么处理?

姓名、准考证号务必输入正确,可以登录官网 www.xpcle.com 个人账户或微信 公众号查询准考证号。准考证号为 12 位阿拉伯数字。

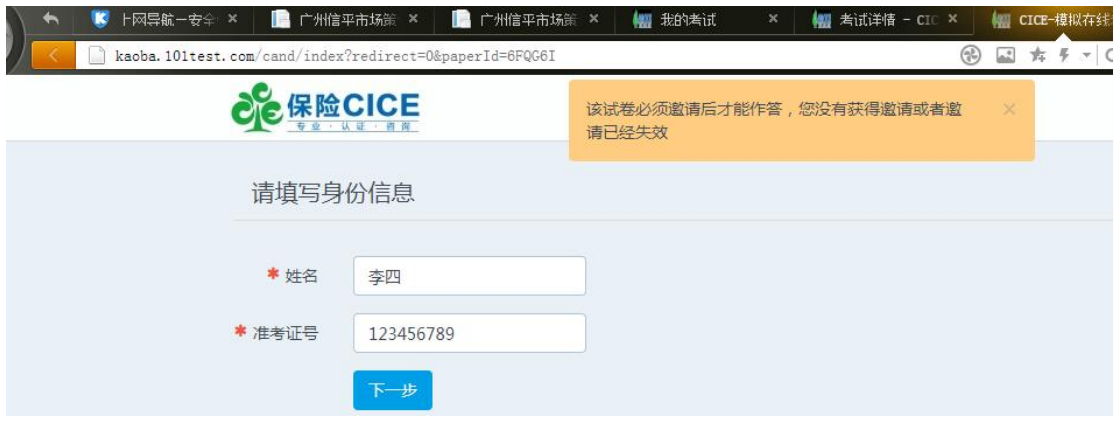

# <span id="page-6-1"></span>六、如果出现"会话已经超时,请重新刷新页面进入考试",怎么处 理?

出现这种问题建议关闭浏览器后直接登录官网 www.xpcle.com 首页,点击右方 红图"模拟测试"后再次登入。(正式考试时可点击官网首页 www.xpcle.com 右侧相应科目链接。)

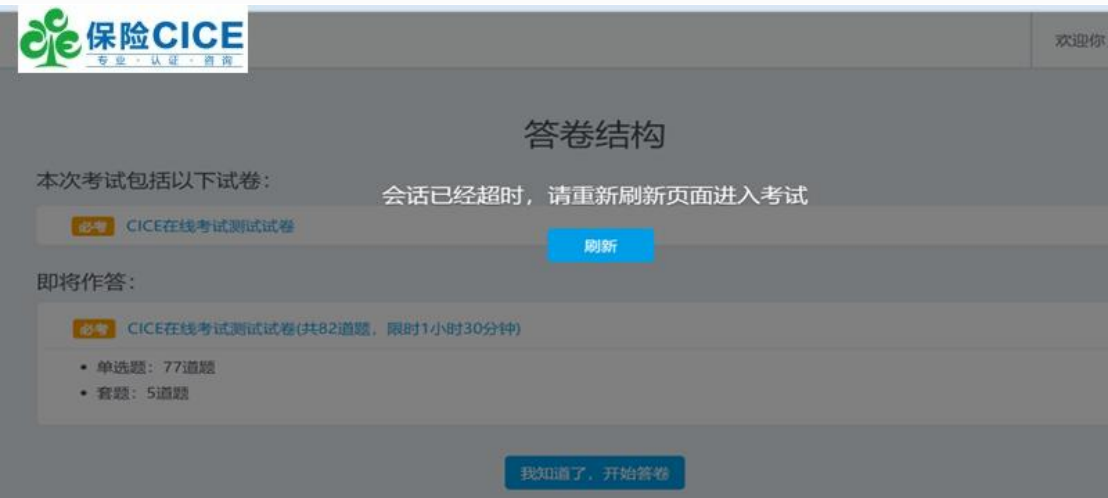

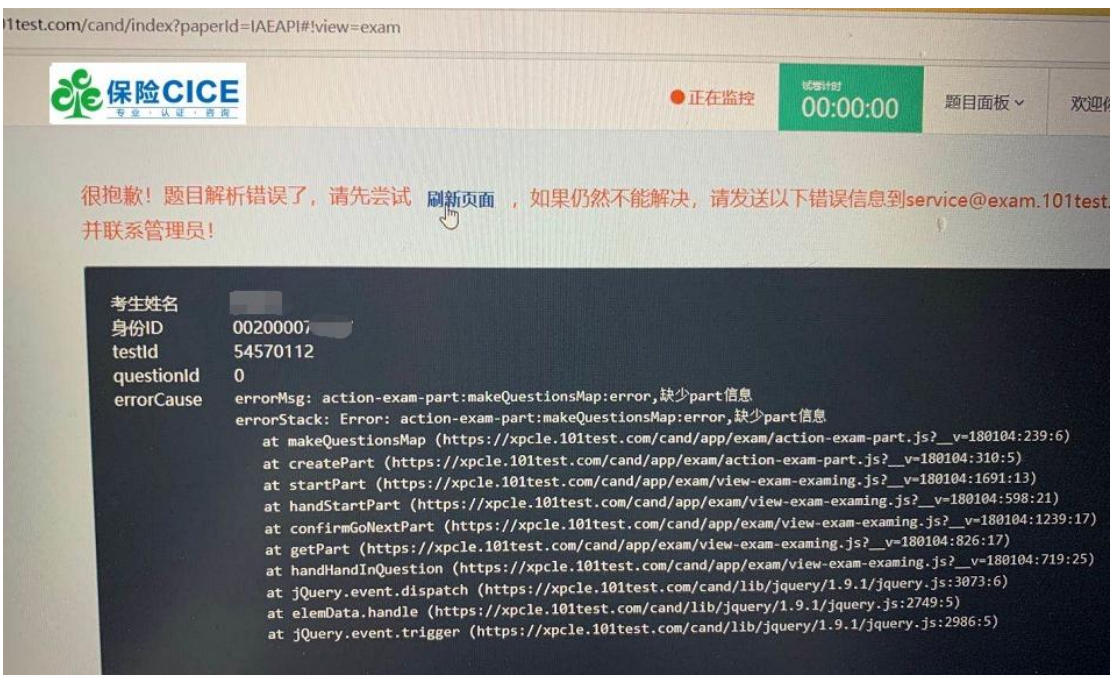

### <span id="page-7-0"></span>七、如果"交卷"后未能出现交卷成功的提示,怎么处理?

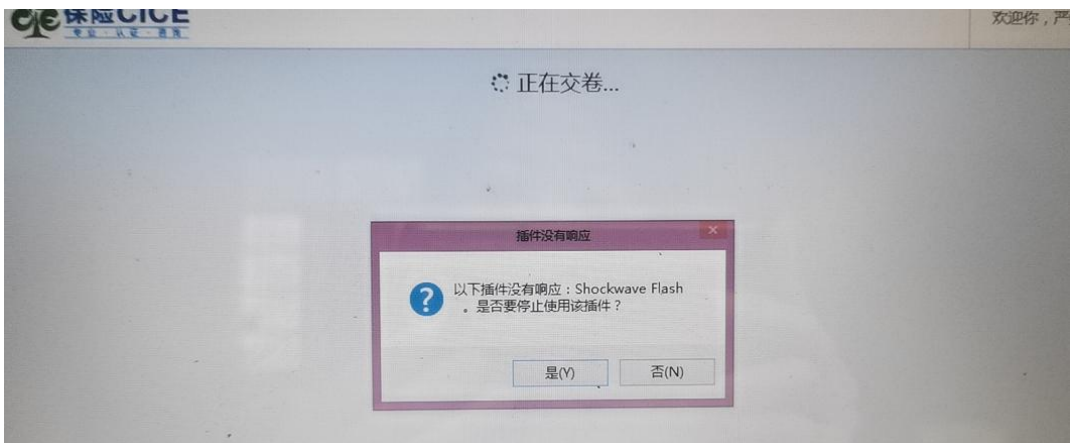

按 F5 刷新页面,考试时间结束后系统会自动交卷,或致电客服查询。